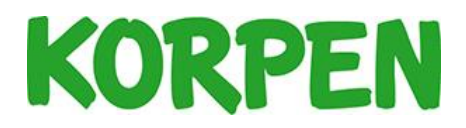

## Anmäl laget – så här gör du

Som lagledare anmäler du laget. Du som lagledare kommer att stå som betalningsansvarig för anmälan. När du gör anmälan är det bra om du har e-postadresserna till lagmedlemmarna tillgängliga så att du kan bjuda in dom till laget.

- 1. Om du fått mail med en länk använd den. Om inte kan du gå till Tävling, välja aktuell idrott och sedan klicka på fliken Anmälan öppen. Klicka på den tävling du vill anmäla laget till.
- 2. Om du redan har ett konto, logga in. Annars registrerar du ett konto för att kunna logga in.
- 3. När du är inne ser du anmälan. Du ska först välja vilken *Klass* ni ska vara med i. Efter det väljer du ditt lag. Om ert lag finns sedan tidigare väljer du det. Om inte klicka på knappen *Skapa lag*. Då behöver du fylla i *Lagnamn*, eventuell lagbild. I rutan för e-postadresser fyller du i lagmedlemmarnas e-postadresser. Separera adresserna med kommatecken. Om du inte har alla lagmedlemmarnas e-postadresser kan du bjuda in spelarna i ett senare skede.
- 4. Har du inget medlemskap, klicka på ikonen för *Medlemskap* och sedan på knappen *Fortsätt*.
- 5. Du kommer nu till sidan där du väljer betalningsalternativ, välj *Betalsätt* och klicka på *Slutför beställning*.